## **Työnhakuvelvollisuutta voi täyttää:**

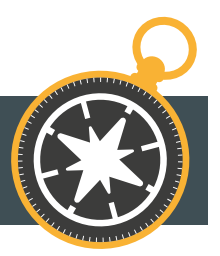

- **1. Hakemalla sellaista vähintään kaksi viikkoa kestävää työsuhteessa tehtävää työtä, johon perustellusti voi olettaa voivansa työllistyä**
	- avoimeksi ilmoitettujen paikkojen hakeminen
	- avoimen työhakemuksen tekeminen
	- suorat yhteydenotot työnantajiin

**Työllisyyden** kuntakokeilut

- **2. Hakemalla yksilöityä työpaikkaa kuntakokeilun tekemän työtarjouksen perusteella** 
	- voi olla alle 2 viikkoa kestävä työ
- **3. Hakemalla lisätyötä omalta työnantajalta**
- **4. Etsimällä yrittäjänä tehtäviä sellaisia työmahdollisuuksia, joihin perustellusti voi olettaa voivansa työllistyä** 
	- oman yritystoiminnan mainonta
	- yhteydenotot mahdollisiin työn teettäjiin
	- osallistuminen tarjouskilpailuihin
- **5. Julkaisemalla esittelyn Työmarkkinatorilla**
- **6. Muut toimet, joiden tavoitteena on työllistyminen, esim.** 
	- ilmoittautuminen työvoimanvuokrausta harjoittavan yrityksen työntekijärekisteriin
	- työskentelyä varten myönnettävien apurahojen hakeminen
	- portfolion julkaiseminen internetissä
	- LinkedIn profiilin julkaiseminen
	- yritystoiminnan aloittamiseen liittyvät konkreettiset toimet.

**HUOM**! Työnhakuvelvollisuus täyttyy, mikäli työllistyy tarkastelujaksolla yhdenjaksoisesti ja kokoaikaisesti yli 2 viikkoa. Jos työ on ajallisesti kahdella tarkastelujaksolla, koskee molempia jaksoja.

**Työnhakija ilmoittaa** työnhakuvelvollisuuden täyttämisestä tarkastelujakson määräpäivään mennessä Oma asiointi -palvelussa tai soittamalla omavalmentajalle. Haetusta työmahdollisuudesta ilmoitetaan toteutuspäivä ja tarkentavia tietoja, kuten haettu työtehtävä ja työnantaja tai selvitys muista tehdyistä toimista.

## **TYÖNHAKUVELVOLLISUUS – OMA ASIOINTI**

**asiointi.mol.fi/omaasiointi/**

- 1. Kirjaudu Oma asiointiin.
- 2. Valitse **Kaikki asiointi Oma suunnitelma Siirry suunnitelmaan**.
- 3. Siirryt automaattisesti työmarkkinatori asiointiin.
- 4. Siirry kohtaan "**Työnhakuvelvollisuustehtävät**" ja valitse "**Ilmoita**"
- 5. Valitse alasvetovalikosta, mitä haluat ilmoittaa.
- 6. Ilmoita haluamasi määrä työnhakuvelvollisuustehtäviä ja valitse "**Lähetä ilmoitus**". Vahvista ilmoitus valitsemalla "**Lähetä ilmoitus**".
- 7. Kun olet ilmoittanut kaikki työnhakuvelvollisuustehtävät, tehtävä näkyy "**Toteutettu**" -tilassa.

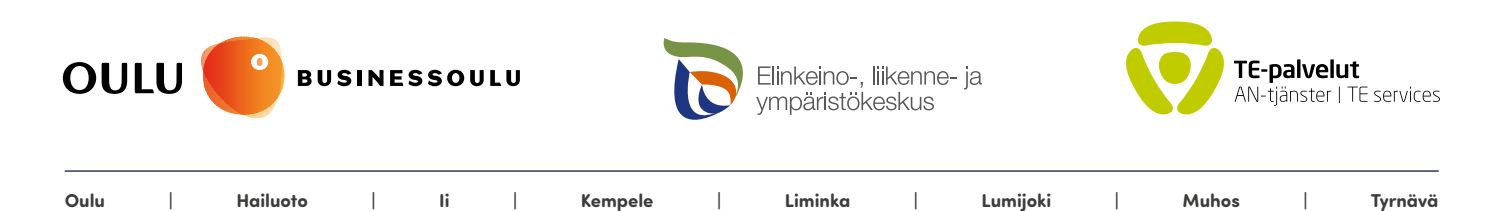

**oulunseudunkuntakokeilu.fi**